# KINGSTAR 3.6 ETHERCAT RELEASE NOTES

KS-DOC-X64-0014-R19

**IntervalZero** 

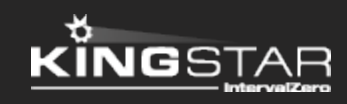

Copyright © 1996-2019 by IntervalZero, Inc. All rights reserved.

No part of this document may be reproduced or transmitted in any form or by any means, graphic, electronic, or mechanical, including photocopying, and recording or by any information storage or retrieval system without the prior written permission of IntervalZero, Inc. unless such copying is expressly permitted by federal copyright law.

While every effort has been made to ensure the accuracy and completeness of all information in this document, IntervalZero, Inc. assumes no liability to any party for any loss or damage caused by errors or omissions or by statements of any kind in this document, its updates, supplements, or special editions, whether such errors, omissions, or statements result from negligence, accident, or any other cause. IntervalZero, Inc. further assumes no liability arising out of the application or use of any product or system described herein; nor any liability for incidental or consequential damages arising from the use of this document. IntervalZero, Inc. disclaims all warranties regarding the information contained herein, whether expressed, implied or statutory, including implied warranties of merchantability or fitness for a particular purpose.

IntervalZero, Inc. reserves the right to make changes to this document or to the products described herein without further notice.

Microsoft, MS, and Win32 are registered trademarks and Windows 10, Windows 8, Windows 7, Windows Vista, Windows XP, and Windows Server 2003 are trademarks of Microsoft Corporation.

All other companies and product names may be trademarks or registered trademarks of their respective holders.

## **Contents**

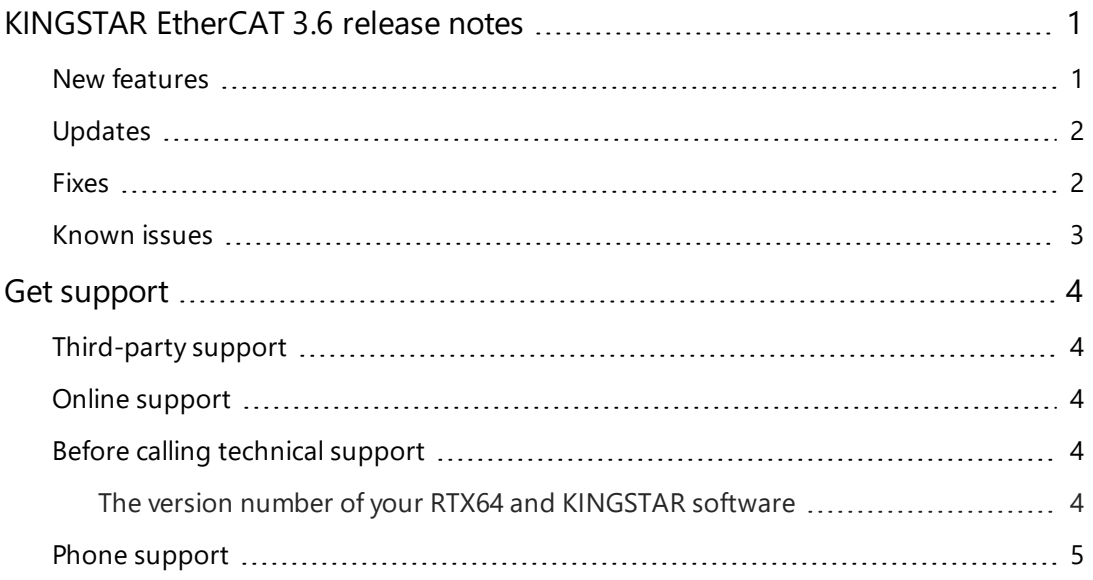

## <span id="page-3-0"></span>KINGSTAR EtherCAT 3.6 release notes

#### <span id="page-3-1"></span>New features

The following new features and improvements are available in this release:

**NOTE:** Reference numbers, [KS–<XXX>], are for internal tracking purposes.

- Add new supported hardware:
	- servo drives
		- <sup>o</sup> ABB MicroFlex e190 [KS-1071]
		- <sup>o</sup> ICPDAS ECAT-2055-32 [KS-1134]
		- <sup>o</sup> Panasonic Minas A6BE [KS-1058]
		- <sup>o</sup> Panasonic Minas A6BF [KS-1046]
		- <sup>o</sup> RS Automation CSD7\_01BN1 [KS-1070]
		- <sup>o</sup> Sinamics S120 via Robox module [KS-875]
		- <sup>o</sup> TPM SVR-K112 [KS-1087]
	- $\blacksquare$  Stepper drives
		- <sup>o</sup> Leadshine DM3E-556, DM3E-870 [KS-1129]
		- <sup>o</sup> MOONS' STF06-EC [KS-1007]
	- EtherCAT I/O modules
		- <sup>o</sup> Beckhoff EL6001 serial interface RS232 [KS-530]
		- <sup>o</sup> Beckhoff EL6021 serial interface RS422/RS485 [KS-531]
		- <sup>o</sup> Beckhoff EL7342 [KS-1156]
		- <sup>o</sup> Toshiba 4-axis SCARA robot controllers TS3000 and TSL3000 [KS-1155]
- Add COM port over EtherCAT in RTX64. More information is in Concepts > COM port over EtherCAT [KS-109]
- Add Chinese to the display language of KINGSTAR LogicLab, KINGSTAR Tuning Console and KINGSTAR Control Panel. [KS-793] [KS-902]
- <sup>l</sup> Add API functions: SDO objects of the string type **ReadStringParameter**, **WriteStringParameter**. [KS-924] [KS-969]
- <span id="page-4-0"></span>• Add KINGSTAR Control Panel to Help > Tools.

## Updates

- Support large IO mapping in auto-configuration. [KS-966]
- Prevent the incorrect Physics type in the ESI file. [KS-968]
- Implement Master Object Dictionary for Diagnosis Interface. [KS-1048]
- Add GUI for Diagnosis Interface. See Tools > KINGSTAR Analysis Console > Diagnostic Tool. [KS-1088]
- $\bullet$  Support RTX64 3.5. [KS-1172]
- <span id="page-4-1"></span>• Add Diagnostic Tool to the toolbar of KINGSTAR Analysis Console.

### Fixes

- **RtEcatRestartMaster** does nothing after being invoked. [KS-964]
- The cyclic frame logging mechanic causes unacceptable delays when large frames appear. [KS-967]
- An alarm occurs on the Panasonic drive when the EtherCAT link is established. [KS-994]
- TDE Macno drive can't link to the KINGSTAR EtherCAT network in KINGSTAR 3.5. [KS-1030]
- The value read from GetSlaveById represents more than two slave states. It should represent only single slave state. [KS-1064]

• No FoE commands are sent after FoE APIs are invoked if FoE is used in a non-boot state. [KS-1075]

## <span id="page-5-0"></span>Known issues

- After KINGSTAR EtherCAT SDK is removed, its empty folders remains in the system. These folders can be deleted manually. [KS-760]
- If Error 1618 occurs during the installation or uninstallation of KINGSTAR Runtime or SDK, the installation or uninstallation terminates. In this case, RTX64 Runtime or SDK is still being installed or uninstalled in the background.
	- To completely install the KINGSTAR product, launch the KINGSTAR installer again after RTX64 components are completely installed. To check if RTX64 is installed or uninstalled, go to **Control Panel** > **Programs** > **Uninstall a program** and see whether RTX64 components appear.
	- <sup>n</sup> To completely uninstall the KINGSTAR product, go to **Control Panel** > **Programs** > **Uninstall a program** and check whether RTX64 components disappear. It they do, uninstall KINGSTAR Runtime or SDK.

Do not shut down or restart the computer during the RTX64 installation or uninstallation, it may damage the system. [KS-884]

• The drivers of Intel I219 network interface cards are not stable on RTX64. We suggest you use them for development test instead of applying them to the products.

## <span id="page-6-0"></span>Get support

KINGSTAR offers a number of support options for KINGSTAR users, including third-party, online and phone support.

## <span id="page-6-1"></span>Third-party support

If you are a customer who purchased a KINGSTAR product through a third-party reseller, contact the reseller for support.

## <span id="page-6-2"></span>Online support

The KINGSTAR Customer Support web page is located at:

#### <http://kingstar.com/support/>

The KINGSTAR support web pages provide electronic access to the latest product releases, documentation, and release notes. You can access the online support ticketing system to submit issues or questions.

## <span id="page-6-3"></span>Before calling technical support

<span id="page-6-4"></span>Please have the following information ready before calling KINGSTAR Technical Support:

#### The version number of your RTX64 and KINGSTAR software

To obtain the RTX64 version number:

- 1. Click **Start** > **All Programs** > **RTX64 3.5 Runtime** > **Control Panel**.
- 2. In the **RTX64 3.5 Control Panel**, record **Version** shown in the **Runtime Information** area.

To obtain the KINGSTAR version number:

- 1. Click **Start** > **All Programs** > **KINGSTAR** > **Runtime**.
- 2. In **Windows Explorer**, click the ksm64.rtdll file, and right-click the same file again.
- 3. On the shortcut menu, click **Properties**.

4. In the **ksm64.rtdll Properties** window, click the **Details** tab, and record **Product version**.

## <span id="page-7-0"></span>Phone support

For technical support related to installing and using KINGSTAR, please call technical support at this number:

+886-2-2556-8117

Hours are Monday – Friday from 9:30 to 17:30, UTC+08:00, excluding holidays.